#### **TDT4127 Programming and Numerics Week 41**

Gaussian elimination Plotting with Python

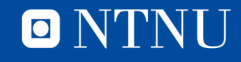

# **Learning goals**

- **Goals** 
	- Solving linear systems
	- Algorithm:
		- *Gaussian elimination*
	- Plotting functions
		- Requires **matplotlib** library
- Curriculum
	- Exercise sets 7 (and 10)
	- Programming for Computations Python
		- Ch. 1.4, 1.5.7

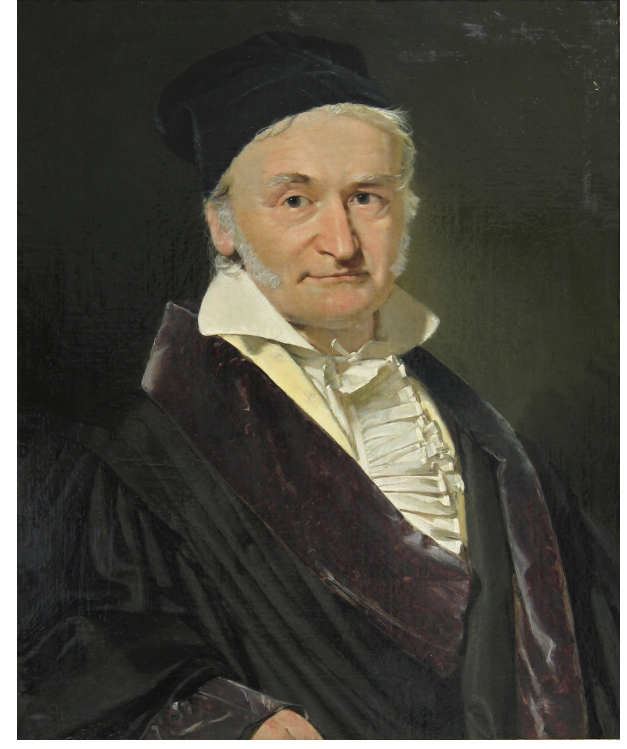

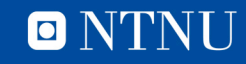

#### **Exercise set 7**

- Two numerics exercises
	- One on **plotting** (relevant parts covered in this lecture)
	- One on **Newton's method for systems of equations**
		- *This is not covered before next week*
		- Leaves 1<sup>1/3</sup> weeks after the lecture to finish the exercise
	- You can still do the Newton's exercise before next week's lecture, there is a note explaining it in the exercise
		- If you prefer having the lecture first, do the rest of the exercise set and save the Newton's exercise

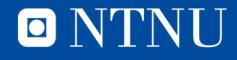

### **Gaussian elimination, recap**

To solve  $Ax = b$ , first write it in augmented form. Start with pivot row 0 and pivot column 0, then:

- **1. Swap** the entries of the pivot row with the row **below** with *largest absolute value* in the pivot column
	- 1. If impossible, move pivot column to the right
- **2. Reduce** the rows below the pivot row by adding multiples of the pivot row to zero out the pivot column
- **3. Move** the pivot row down and pivot column to the right. If on the **last row** or the augmented column, stop. Else, repeat from 1.

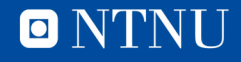

# **Partial pivoting**

- In step no. **1**, we **swap** the entries of the pivot row with the row below with largest entry in the pivot column.
- Swapping like this is called *partial pivoting*.
- Why is this necessary?
	- $-$  It's not what is taught in non-numerical linear algebra courses  $\ddot{\bullet}$
- **Answer:** Partial pivoting reduces numerical errors due to round-off (floating point precision).

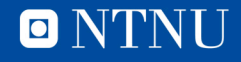

## **Partial pivoting – example of error**

• Consider the system

$$
\begin{bmatrix} 10^{-5} & * & 1 & 1 & | & 1 \\ & 1 & & 1 & | & 2 \end{bmatrix}
$$

and assume we have 4 digits of precision.

• **No pivoting:** Subtract 10<sup>5</sup> times the first row from the second to get

$$
\begin{bmatrix} 10^{-5} * 1 & 1 & | & 1 \ 0 & -10^4 * 9.9999 & | & -10^4 * 9.9998 \end{bmatrix}
$$

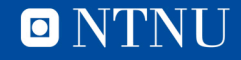

# **Partial pivoting – example of error**

• **No pivoting:** Subtract 10<sup>5</sup> times the first row from the second to get

10\$# ∗ 1 1 | 1 0 −10( ∗ 9.9999 | − 10( ∗ 9.9998

- With 4 digits of precision, this rounds to  $10^{-5} * 1$  1 1 0  $-10^5 * 1.000$   $-10^5 * 1.000$
- This can be easily solved:  $x_2 = 1, x_1 = 0$ . This is wrong!
	- $-$  *The correct solution is*  $x_2 = 99998/99999$ *,*  $x_1 = 100000/999999$ *!*
	- Sensitivity to roundoff errors is an example of *numerical instability*
		- *Small calculation errors cause big changes in the solution*
	- $-$  Double-precision floats (Python) have  $\sim$  16 digit precision, but numerical instability can still be an issue

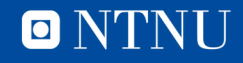

# **Partial pivoting**

• What happens if we do partial pivoting? After swapping:

1 1 | 2  $10^{-5} * 1 \quad 1 \quad 1$ 

• Subtract  $10^{-5}$  times the first row from the second to get 1 1 | 2 0 1.000 | 1.000

with 4 digits of precision

- This solves to  $x_2 = 1, x_1 = 1$ , a more precise solution.
- Adding *large* multiples of rows causes numerical errors by «drowning out» the information in the other rows
	- Due to roundoff errors
- Adding *smaller* multiples of rows is safer since it leaves less chance of information loss
	- Partial pivoting means all row multiplications are  $\leq 1$ .

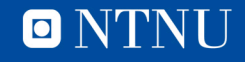

# **Complete pivoting**

- One can also do *complete pivoting*, looking through both rows **and columns** for the maximal element
- Requires a **swap** for the **column** of the maximal element – And the row of the maximal element
- Only necessary in the worst cases
- Takes more time. For a matrix with  $n \times n$  entries, we need to look at  $\sim n^2$  entries to find the max, compared to n entries with partial pivoting.
	- This is not really an issue for small (1000 x 1000) matrices, but becomes a real problem with larger matrices.

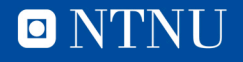

#### **When does Gaussian elimination work?**

- As long as the problem has a solution!
	- …and as long as *partial/complete pivoting* is enough to avoid accuracy problems (which is almost always!)
	- There is **no need** for analysis of convergence or error estimates
		- When you run it all the way, you get the **exact solution**
		- If you stop without letting the algorithm finish, you get **nothing**
- If the problem does not have a solution? Examples:

$$
\begin{bmatrix} 1 & 0 & | & 1 \\ 0 & 0 & | & 0 \end{bmatrix} \quad \text{or} \quad \begin{bmatrix} 0 & 1 & | & 1 \\ 0 & 0 & | & 1 \end{bmatrix}
$$

– One can add checks in the code to look for these under/overdetermined situations and act accordingly.

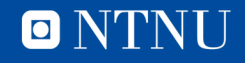

## **Alternatives to Gaussian elimination**

- The below is not curriculum
- Gaussian elimination is **slow for large systems**
	- For an  $n \times n$  system, each row reduction requires  $\sim n^2$  operations. With *n* rows, this is  $\sim n^3$  operations, i.e.  $n^2$  operations per unknown in  $x$ . As  $n$  grows, this quickly becomes too much.
- Some large systems have **special structures**
	- *Triangular*, *banded* ,*Toeplitz, sparse*
	- These structures can be **exploited** to make GE faster
- Otherwise, one should use faster, **inexact** methods that do not give the *exact* solution (similar to Newton's)
	- **Krylov subspace methods** are used a lot in practice
	- These are often what you get when using packages or MATLAB

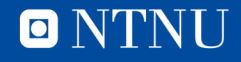

# **Plotting in Python**

- Use the **matplotlib** library https://matplotlib.org/gallery.html
- Why use **matplotlib**?
	- Same reason as we use **Python**: **free** to use, lots of possibilities
	- Plenty of examples available online
- Why not **MATLAB**?
	- Matplotlib mimics MATLAB's plotting, but MATLAB costs **money**
	- MATLAB may have more tools, especially in 3D
- Why not use **Excel**?
	- Excel: Easy to make one-off figures, not lots of figures
	- Data handling is then often easier (and more general) in Python
	- If we want a certain style of plot, matplotlib lets us use others' setups very easily by just cloning their code
		- Instead of spending time trying to reproduce the exact Excel settings

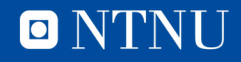

# **The matplotlib library**

- Installing the **matplotlib** library
- Some Mac users may have it installed already
- https://matplotlib.org/users/installing.html
- An installation guide is in the works

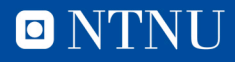

### **How does it work?**

- For those familiar with GeoGebra: In GeoGebra, we just input the function and it magically draws it.
	- Matplotlib gives us a more fine-grained tool
- Include matplotlib using the command include matplotlib.pyplot as plt
- Given lists x and y of equal length, we plot the points  $(x[i], y[i])$  with the command  $plt.plot(x,y)$ 
	- Same as when drawing a graph from hand if you have no idea how it looks: put dots on the coordinates and draw lines between
- To see the figure, use  $p1t \cdot show()$

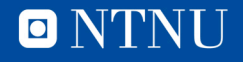

#### **Example**

#Import plotting library import matplotlib.pyplot as plt #Inform about data points to plot plt.plot([1,2,3,4], [1,4,9,16]) #Inform about label on the y axis plt.ylabel('some numbers') #Axis range: [x min, x max, y\_min, y\_max] plt.axis([0,4,0,16]) #Show the plot in a pop-up window plt.show()

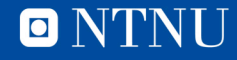

## **Plotting styles**

- The default behaviour of  $p1t.p10t()$  is to connect the points with lines
- We can change this using additional arguments after the x/y coordinates
	- For example, to plot y over the x points as red **circles**: plt.plot(x,y,'r**o**')
	- To plot y over the x points as green **triangles**:

plt.plot(x,y,'g**^**')

– More options can be found here: https://matplotlib.org/users/pyplot\_tutorial.html

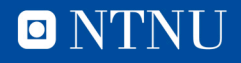

### **Plotting several graphs in one figure**

• If we want to generate several graphs, plot all of them first using  $plt.plot()$ , then use  $plt.show()$ 

```
#Import plotting library
import matplotlib.pyplot as plt
X = ...y1 = f(x)YZ = g(x)plt.plot(x,y1)
plt.plot(x,y2)
plt.show()
```
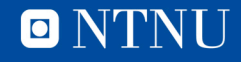

# **Summary**

- We use partial pivoting in Gaussian elimination to avoid issues with floating point precision
- Except potential precision issues, Gaussian elimination is a safe and stable method for solving linear problems
	- But not necessarily the fastest inexact methods can be *good enough* and much faster. Not curriculum, though.
- Plotting in Python can be done using the **matplotlib** library
	- We will not be very fancy with it, but it exists and is versatile

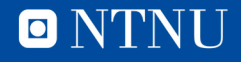

# Questions?

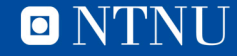